waterdruppels, ijskristallen of stofdeeltjes komen uitgebreid aan bod:

*Stralen en schaduwen aan de hemel:* alles over zonnestralen (door bijvoorbeeld gaten in de bewolking), schaduwen van wolken, schaduwen van bergen en de aarde zelf tijdens zonsopkomst en -ondergang, en de vertekeningen van het beeld van de zon als zij erg laag staat. (De groene flits ontbreekt vreemd genoeg.)

*Waterdruppels:* allerlei verschijnselen aan de hemel waarbij kleine waterdruppels of mist een rol spelen, exclusief de regenboog. Dus de glorie, heiligenschijn, iriserende wolken, corona, de mistboog enz.

*Regenbogen:* alles over dit verschijnsel, dat bij de meeste mensen het bekendste (en vaak het enige bekende!) atmosferische verschijnsel is.

*Halo's:* alle voorkomende halovormen, inclusief halo's zoals die op Mars, Jupiter en Saturnus te zien zouden moeten zijn! Halo's zijn vrij onbekend bij het grote publiek, en dat is eigenlijk raar: er zijn veel meer halovormen dan regenboogvormen, en ze komen ook veel vaker voor: gemiddeld één op de drie dagen is er wel een bijzon of kleine kring te

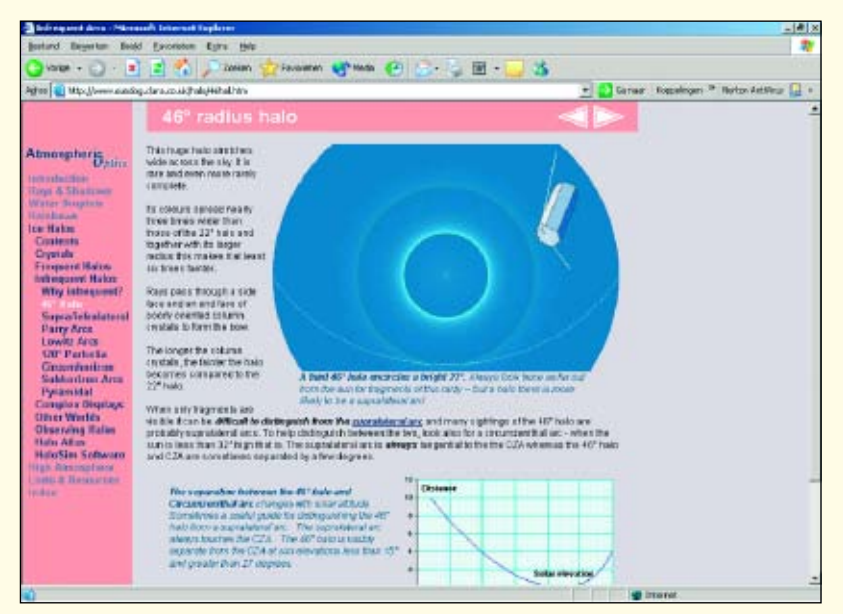

**Veel lezers van Zenit kennen**<br>
van *De natuurkunde van 't*<br>
vrije veld van Marcel Minnaert ongetwijfeld het eerste deel van *De natuurkunde van't vrije veld* van Marcel Minnaert. Hoewel er erg veel atmosferische verschijnselen in worden beschreven, heeft dit boek één nadeel: er staan geen kleurenopnamen in om de tekst toe te lichten en de schaarse zwartwitfoto's laten veel te wensen over. Vreemd is dat niet: het boek stamt uit de tijd dat men nog slechts kon dromen van de moderne druktechnieken.

**Tot nu toe zijn in deze rubriek alleen sterrenkundige programma's aan bod gekomen. Het wordt dus de hoogste tijd om het eens wat lagerop te zoeken: in de atmosfeer. Op de site 'Atmospheric Optics', van de Engelsman Les Cowley, staat erg veel informatie over regenbogen, kringen (oftewel halo's) en kransen om de zon, en er is zelfs een halosimulator te downloaden.**

> *Index:* de site wordt afgesloten met een uitgebreide index; door op de diverse termen te klikken, kom je direct op de juiste pagina terecht.

> > Guus Gilein is amateur-astronoom en lid van de werkgroepen 'Veranderlijke Sterren', 'Sterbedekkingen' en 'Kometen'. Hij is de meest productieve auteur van deze rubriek.

## *Optische verschijnselen in de atmosfeer*  $10$

De website 'Atmospheric Optics' (**http://www.sundog.clara.co.uk/ atoptics/phenom.htm**) maakt dit in één klap goed.

Alle verschijnselen waarbij lichtstralen, afkomstig van bijvoorbeeld de zon of de maan, worden weerkaatst, afgebogen of gebroken in of tegen zien.

*De hoge atmosfeer:* de lichtende nachtwolken.

*Links en bronnen:* uiteraard zijn er meer sites gewijd aan dit soort verschijnselen. Degene die hier genoemd worden, zijn het bekijken allemaal meer dan waard. Tevens worden er boeken aanbevolen.

De opmaak van 'Atmospheric Optics' is erg fraai. Links staan de diverse hoofdstukken, en pas als je een bepaald onderwerp hebt aangeklikt, verschijnen de deelhoofdstukken. Zo blijft alles overzichtelijk! De diverse verschijnselen worden toegelicht zowel met prachtige foto's als met een theoretische toelichting, voorzien van tekeningen waarin de stralengang binnen regendruppels of ijskristallen duidelijk wordt uitgelegd.

#### **De software**

De site zelf is zonder meer al een vermelding in deze rubriek waard. Maar er is meer: er is een uitgebreid programma te downloaden, waarin je zelf allerlei halovormen kunt simuleren. De huidige versie 3.61 van 'HaloSim' is slechts 2,38 MB groot, en is ook via een telefoonlijn in een redelijke tijd binnen te halen. (Directe link:

#### **http://www.sundog.clara.co.uk/h alo/halfeat.htm**.)

Het installatieprogramma wordt als een 'gezipt' bestand geleverd, en na het uitpakken in een aparte map hoef je enkel op 'Setup.exe' te klikken om het programma te installeren. Dit

#### **Guus Gilein\***

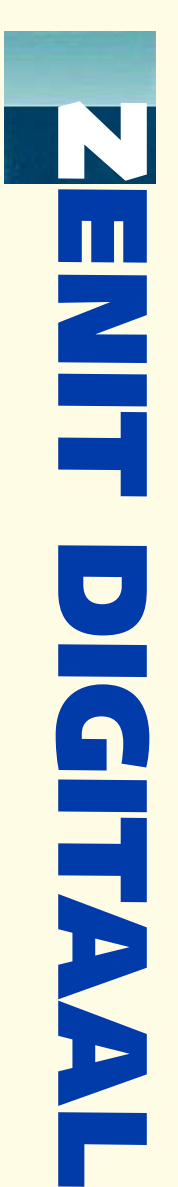

*1. De homepage: de grote kring van 46 graden toegelicht.*

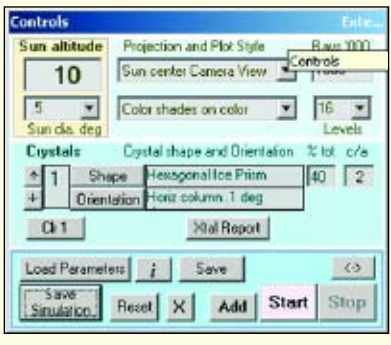

*2. Controlepaneel: het controlepaneel, met de instellingen waarmee de simulatie van figuur 3 is gemaakt (1 miljoen stralen gebruikt).*

door de 'Automatic Cell Design' procedure ingevuld:

- •'Comment' bevat alleen de omschrijving van de ondersteuning en kan eventueel met eigen commentaar worden aangevuld.
- 'Mirror Size' laat de ingegeven dimensies van de spiegel zien. Ook zien we dat de holling van de spiegel eventueel is in te geven als F/D of de sagitta.
- 'Obstruction and Holes'. Hier is de opgegeven diameter van de obstructie terug te vinden en kan bovendien een eventuele centrale opening in de spiegel worden ingevuld. Als 'Relative' wordt aangevinkt, is het ingegeven getal relatief t.o.v. de radius of diameter van de hoofdspiegel.
- 'Material' bevat de gegevens van het glassoort. Naast Pyrex kan gekozen worden uit Zerodur, venterglas, kwarts en Duran-50. Bij gebruik van een ander materiaal kunnen de materiaaleigenschappen daarvan eventueel met de hand worden ingevuld.
- 'Variable' wordt bij de 3-puntsondersteuning niet gebruikt.
- Cell Type', 'Cell Design' en 'Cell Parts' geeft de uitvoeringvorm en opbouw van de spiegelophanging en onderdelen daarvan. De driepuntsophanging bestaat uit drie steunpunten welke op één ring gelegen zijn. De radius waarop de drie punten liggen is ingesteld als variabele waarop uiteindelijk geoptimaliseerd zal worden. Uitgegaan wordt van een gelijke druk van de drie punten maar voor geavanceerd werk kan zelfs de kracht per ondersteuningspunt worden geoptimaliseerd door de betreffende optie aan te vinken.
- 'Basis' geeft informatie aan de routine voor de eindige elementen methode en kan door aanklikken van de 'Automatic Basis Generation' knop worden uitgevoerd.
- 'Edit as Text' geeft toegang tot een overzichtsbestand dat alle gegevens van de spiegel, de ophangpunten en de te optimaliseren parameters omvat die we onder de andere tabbladen hebben gezien. Eventueel kunnen ook hierin allerlei gegevens worden gewijzigd.

n Zenit (juli/augustus 2002) is het<br>
programma *PLOP* al eerder aan-<br>
getipt in een artikel van Jan van<br>
Gastel en door hem gebruikt om n Zenit (juli/augustus 2002) is het programma *PLOP* al eerder aangetipt in een artikel van Jan van een optimale ondersteuning voor zijn 50-cm spiegel te berekenen. *PLOP* berekent de vervorming van het oppervlak van een spiegel afhankelijk van de positie van de steunpunten onder die spiegel.

Om snel te starten beschikt *PLOP* over de knop 'Automatic Cell Design'. Cell staat overigens voor de 'mirror cell', de spiegelbak. In het venster dat opent moeten de gegevens van de spiegel worden ingevuld: diameter, dikte en brandpuntsafstand. Als voorbeeld nemen we een 10" spiegel met een dikte van 40 mm en een brandpuntsafstand van 1500 mm. Ook de diameter van de obstructie kan worden opgegeven. Omdat de hoofdspiegel in het midden, als gevolg van de obstructie feitelijk niet gebruikt wordt laat *PLOP* dit gebied buiten beschouwing bij de berekeningen en optimalisatie. Voor de obstructie vullen we 50 mm in. (Overigens, uniek voor dit programma van 'over de grote plas' is dat *alle* maten in millimeters zijn.)

#### *De driepuntsophanging uitgekauwd?*

Goed, laten we het programma maar eens aan het werk zetten. Sluit het 'Edit as Text' blad af, anders wil

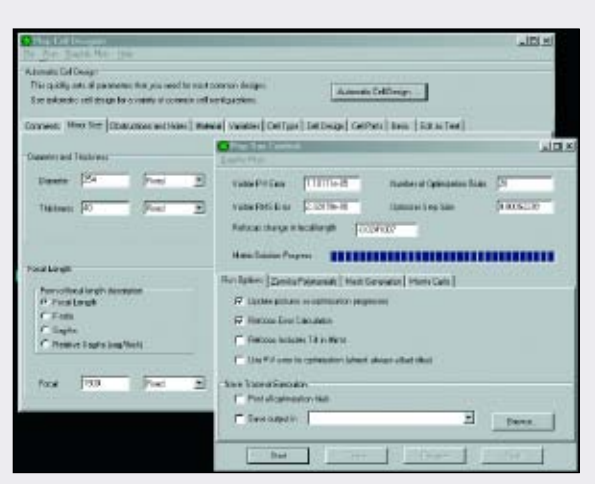

'PLOP' staat voor Plate Optimizer. De kern van PLOP is een door Toshimi Taki ontwikkeld programma dat op basis van de 'eindige-elementenmethode' de vervorming berekent. Rond deze kern is in eerste instantie een meer gebruikersvriendelijk programma geschreven dat op basis van een tekstfile met commando's de modellering, berekeningen en optimalisatieprocedure uitvoert. De hier beschreven laatste versie (2.1.4 van 16 april 2001) heeft een gemakkelijke grafische gebruikersinterface en is ontwikkeld door David Lewis. Graphical-Plop kan worden gedownload van de site

#### **www.davidlewistoronto.com/**

**plop/register\_gui.html**. De auteur verzoekt vriendelijk om een eventuele registratie, waarna een circa 1 MB groot bestand kan worden gedownload en uitgepakt.

#### *Een eerste kennismaking*

Als je het programma opstart, duurt het even voordat je aan de gang kunt. Je ziet nergens een teller of een balk lopen, dus het lijkt of het programma gelijk al gecrasht is. Niet direct ctrlalt-del intoetsen, maar even afwachten totdat het controlepaneel verschiint.

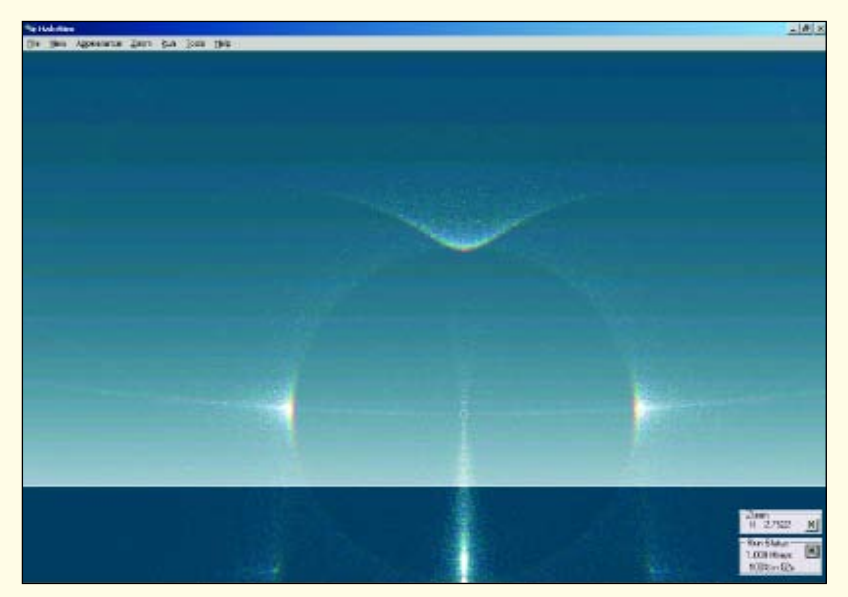

In het volgende venster selecteren we het aantal ondersteuningspunten. Om te beginnen nemen we drie stuks. 'Allow angles to vary' is alleen te gebruiken bij meer dan zes steunpunten. Klik 'Done' en het 'Run Plop' menu verschijnt.

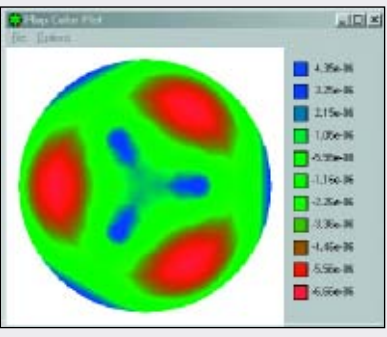

2. Kleurendiagram voor de geoptimali-<br>*RLOP A*niet verder en klik op 'Run' *seerde driepuntsondersteuning.*

Laten we echter nog even teruggaan naar het hoofdmenu en de tabbladen langslopen. Deze zijn namelijk en 'Run Plop'. Hiermee wordt het menu met de 'Run Plop Controls' geopend.

Van belang zijn de *PV-error* (Peakto-Valley, ofwel de top-top-afwijking) en de *RMS-error* (Root Mean Square, ofwel de gemiddelde afwijking) van het oppervlak. Let op: het aan dit oppervlak gereflecteerde golffront heeft een twee maal zo grote afwijking! De uiteindelijke prestatie van de telescoop is, naast de wijze van ondersteuning van de hoofdspiegel, natuurlijk ook afhankelijk van de afwijkingen in de spiegeloppervlakken van de primaire en secundaire spiegel en aberraties als gevolg van fouten in de uitlijning. De PV-afwijkingen moeten in ieder geval kleiner zijn dan deze andere foutenbronnen. Willen we de

#### **Theo Scholten\***

\* Theo Scholten is actief als astrofotograaf, voornamelijk met zelfbouwapparatuur. http://home.planet.nl/~ astro.ccd.scholten/home .htm

doorrekenen. Omdat je de onderlinge verhoudingen moet opgeven (in procenten), moet je wel zorgen dat het totaal van de combinaties 100% bedraagt.

Gelukkig is er een uitgebreide uitleg. Onder Help vind je diverse toelichtingen en stap-voor-stap voorbeelden. Tevens zijn er al 39 halovormen op te roepen. Bestudering van de instellingen van deze voorbeelden leert je al het nodige. Heb je zelf een fraaie halo gemaakt, dan kun je de instellingen hiervan ook bewaren. De diverse kleuren, grootte van het beeld enz. zijn naar eigen wens instelbaar. Om de afstand van de bogen tot de zon te meten, kun je een roterende schaalverdeling in beeld brengen (zie bijv. fig. 4 en 5).

De Iris-software werkt op ongeveer dezelfde manier als de HaloSim-software. Het 0,36 MB grote zipbestand moet in dezelfde map uitgepakt worden als die waarin *HaloSim* staat, en vervolgens hoef je enkel op 'Iris.exe' te klikken.

Heb je een oudere computer waarvoor HaloSim duidelijk een maatje te groot is, dan is een eenvoudige

werkte bij mij probleemloos. Er is tevens een uitbreiding ('Iris') te downloaden, waarmee coronae, mistbogen en de gloriekrans gesimuleerd kunnen worden.

*HaloSim* is geen eenvoudig programma. Dat kan ook niet, omdat de diverse verschijningsvormen van halo's van veel omstandigheden afhangen: de hoogte van de zon boven de horizon, de verschillende vormen ijskristallen, de mate waarin die vormen op dat moment voorkomen, de oriëntatie van de ijskristallen om maar eens wat te noemen. Dit is allemaal in te stellen in het controlepaneel, naast het aantal stralen dat je voor de simulatie gebruikt en diverse beeldinstellingen. Je kunt tot twaalf verschillende soorten ijskristallen (zeven soorten) c.q. oriëntaties (veertig mogelijkheden) tegelijk laten

**In de meeste amateur-kijkers rust de hoofdspiegel op een drietal steunpunten. Bij grotere spiegels, die over het algemeen naar verhouding dunner zijn, worden veelal meerdere steunpunten gebruikt om het doorbuigen van de spiegel door zijn eigen gewicht tot een aanvaardbaar niveau te beperken. Het programma** *PLOP* **maakt het mogelijk om de doorbuiging van een parabolische spiegel voor verschillende steunpuntconfiguraties nauwkeurig te berekenen en in kaart te brengen, en bovendien om de verdeling van de steunpunten te optimaliseren.**

halosimulator te downloaden op **http://www.meteoros.de/ halosky/halosky.htm**. Dit programma draait zelfs al op een pc met een 80286 processor en heeft genoeg aan MS-DOS en 256 kleuren!

*3. Een halosimulatie. Vergelijk de onderzon en de benedenbijzonnen met blz. 260-261 in Zenit van mei 2004.*

*4. Een gedeelte van de halosimulatie,*

*zonshoogte 10 graden.*

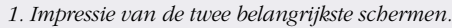

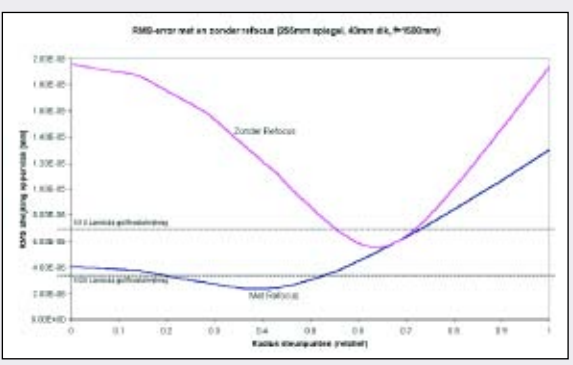

*3. Resultaten van een driepuntsondersteuning met en zonder 'refocus'.*

*6. Een glorie zoals die door de Iris-uitbreiding wordt getoond.*

*5. Dezelfde halosimulatie, zonshoogte nu 40 graden. Let op de zonsafstand van de bijzon. Deze is nu 28 graden i.p.v. 22*

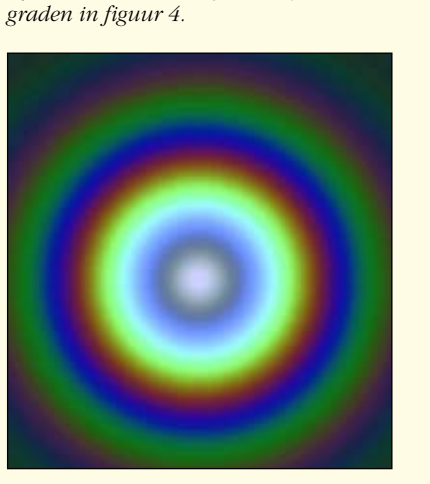

### *Handig hulpmiddel voor de bepaling van de optimale ondersteuning voor een (hoofd)spiegel*

# *PLOP: PLate OPtimizer*

tie (het bestand dat kan worden opgeslagen bij het verlaten van het programma). Met 'knippen en plakken' kunnen hierin de door andere amateurs gesimuleerde spiegelondersteuningen, die vrij voorhanden zijn op het internet, worden ingevoerd. (Google maar eens op de

trefwoorden 'plop' en 'atm'.) *PLOP* beschikt over een Help-bestand met beperkte informatie. Met name de invulling en opbouw van een spiegelcel met een afwijkende steunpuntenpatroon vergt meer kennis over de genoemde parameters dan in het bestand voorhanden is. Veelal kan men echter met de

der geselecteerd, van Pyrex afwijkend glassoort verdwijnt uit de configuratie als we wijzigingen aanbrengen door gebruik te maken van de 'Automatic Cell Design'-optie.

• Een gat in de spiegel en een eer- Hierin staat de volledige configura- standaardconfiguraties die resulteren na het gebruik van de 'Automatic Cell Design'-optie uit de voeten. Ook zijn deze te gebruiken als uitgangspunt voor andere steunpuntpatronen en simulaties. Naast de helpfunctie is op het internet nog de Plop\_user.pdf verkrijgbaar met op sommige vlakken aanvullende informatie, met name de definities voor opbouw van de cel.

Dat zijn echter details. Voor de veeleisende amateur biedt *PLOP* een enorm scala aan mogelijkheden zoals afwijkende cell-designs, tolerantieanalyses en optimalisatie van allerlei parameters, inclusief afmetingen en vorm van de spiegel en verschillende drukken op de steunpunten. Gemakkelijk daarbij is ook het gebruik van het tekstveld.

#### Referenties:

1. Jan van Gastel, 'De bouw van een 50 cm Dobson-telescoop'. *Zenit,* juli/augustus 2002, blz. 330 e.v.

2. Toshimi Taki's homepage: http://www.asahi-net.or.jp /~zs3t-tk/

3. Toshimi Taki, 'Mirror Support : 3 or 9 Points?', *Sky & Telescope*, september 1994, blz. 84-87.

4. Toshimi Taki, 'More Thoughts on Mirror-Cell Design', *Sky & Telescope*, april 1996, blz. 75-77.

5. David Lewis, 'Automated mirror cell optimization', **http://www.davidlewistoronto.com/plop/**

spatie-gescheiden bestand). Feitelijk is de driepuntsondersteubeperken, dan betekent dit een ning, in dit voorbeeld van een maximale PV-waarde voor het spie- F/D=6 spiegel met een diameter/dikte verhouding van 6, alles behalve kritisch:  $\lambda$ /20 blijkt nog haalbaar voor een diameter/dikte verhouding van 8,2 en λ/10 voor een diameter/dikte verhouding van slechts 11,8 (22 mm dikte voor een 10" spiegel!).

#### *Een dunne 10" Cassegrainspiegel*

Een vrij dunne Duran50 glasplaat (21 mm) voor de bouw van een 10" Cassegrain-telescoop was voor mij de aanleiding om kennis te maken met *PLOP*. In dit concrete voorbeeld blijkt weer eens de verrassende waarde van dit programma. In onderstaande tabel zijn de PV- en RMS-waarden gegeven voor een 3-, 6- en 9-puntsondersteuning. De gegevens voor de spiegel zijn: 257 mm doorsnede, 21 mm dikte, F = 1091 mm, centrale obstructie 70 mm en centrale opening 50 mm.

Zoals verwacht schiet de driepunts-

ondersteuning (door de geringe dikte, maar ook door het centrale gat en de korte brandpuntsafstand) tekort en geeft deze een RMS-afwijking van het oppervlak die groter is dan de (minimaal) gewenste λ/10 waarde van 7 nm. Een ringvormige ondersteuning met zes of meer punten blijkt optimaal, waarbij meer steunpunten (9) een nog beter resultaat geven. De zespuntsondersteuning voldoet echter al ruim*PLOP* is helaas niet geheel bugvrij, zodat je nog wel eens op een eigenaardigheid stuit. De volgende

maximale verstoring van het golffront door de ophanging tot  $\lambda/10$ geloppervlak van  $\lambda/20 = 3x10^{-5}$  mm of een circa 4 keer kleinere RMSwaarde:  $7x10^{-6}$  mm (ofwel 7 nm). Voor λ/20 geldt een na te streven RMS-waarde van circa 3,5x10-6 (ofwel 3,5 nm).

Met een druk op de startknop wordt het iteratieve optimalisatieproces gestart en zoekt *PLOP* naar een positie van de ondersteuningspunten waarbij de RMS-afwijking minimaal is. Is 'Refocus Error Calculation' aangevinkt, dan kijkt het programma of de vorm met een correctie van het focuspunt niet alsnog veel beter is. De doorgevoerde focuscorrectie wordt ook aangegeven.

Na optimalisatie is in een aantal grafische weergaven de verdeling van de ondersteuningspunten en de vorm van het oppervlak van de spiegel te zien. Ook grafische weergaven van de cell-onderdelen en de maten zijn beschikbaar, maar deze zijn eigenlijk alleen interessant bij meer dan drie steunpunten. (Voor de duidelijkheid: de vervorming geldt voor de spiegel die met zijn volle gewicht op de steunpunten ligt en dus richting zenit wijst. De vervorming wordt volgens een cosinus-relatie kleiner naarmate de hoek van de spiegel t.o.v. de verticaal groter wordt.)

Terug bij het tabblad 'Cell Design' vinden we de optimale radius voor de drie steunpunten op circa 0,4 van de radius van de spiegel. Dit is een opvallend resultaat en geeft de kracht van *PLOP* weer. Voor de driepuntsondersteuning berust de positie van de steunpunten veelal op intuïtief ingegeven posities. Zo adviseert J. Texereau in zijn boek *How to make a Telescope* de ondersteuning langs de rand, terwijl veelal een driepuntsondersteuning op 0,7 keer de radius gebruikelijk is. Dit laatste is ook inderdaad nagenoeg het geval als we optimaliseren zonder 'Refocus Error Calculation' aan te vinken. De resulterende RMS-afwijking is echter ruim een factor 2 slechter!

Met 'Save output in' kunnen we het resultaat in een tekstbestand opslaan. Als we dan ook nog in het tabblad 'Cell Design' de radius een 'Scan Range' laten doorlopen van 0 naar 1, bijvoorbeeld in 100 stappen, krijgen we het verloop van de RMSwaarde als functie van de positie van de steunpunten die we vervolgens in Excel kunnen inlezen (als

schoots aan het λ/20-criterium van 3,5 nm. Opvallend is dat bij gebruik van negen steunpunten in drie groepen van drie, waarbij de punten verdeeld zijn over twee ringen, drie op een binnenring en zes op een buitenring, het resultaat slechter

is dan van de zespuntsring!

Om de tolerantie op de radius van de configuratie met zes steunpunten te bepalen, voeren we een scan uit op de radius in het 'Cell Design' tabblad. Figuur 5 geeft het resultaat. De zespuntsringondersteuning is bij een dikte van 21 mm alles behalve

kritisch.

*Eigenaardigheden*

zijn mij opgevallen:

• Gebruik je de komma i.p.v. de punt als standaard decimaalteken en verander je het standaard geselecteerde materiaal (Pyrex), dan worden de waarde voor de densiteit en het Poison-getal met een komma ingevuld en verkeerd

door het programma geïnterpreteerd. (Dit is te vermijden door ook de '.' als decimaalteken te gebruiken. Dit is te veranderen in 'landinstellingen', tabblad 'getal' in het configuratiescherm van je computer.)

• Hebben we eenmaal de 'refocus' optie gebruikt, dan blijft de waarde van de doorgevoerde correctie staan ondanks dat deze nul is.

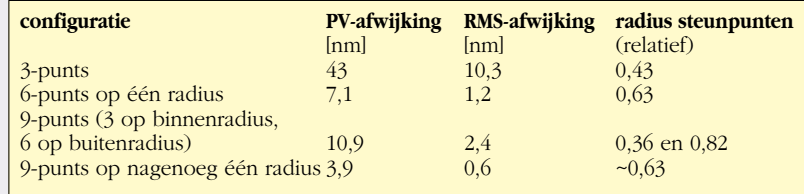

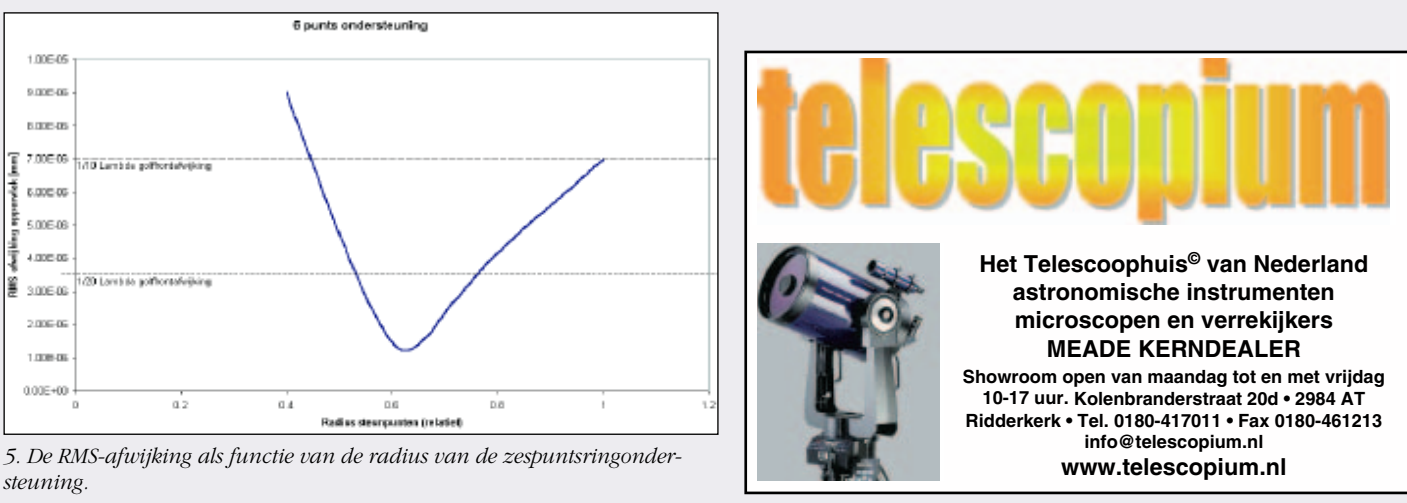

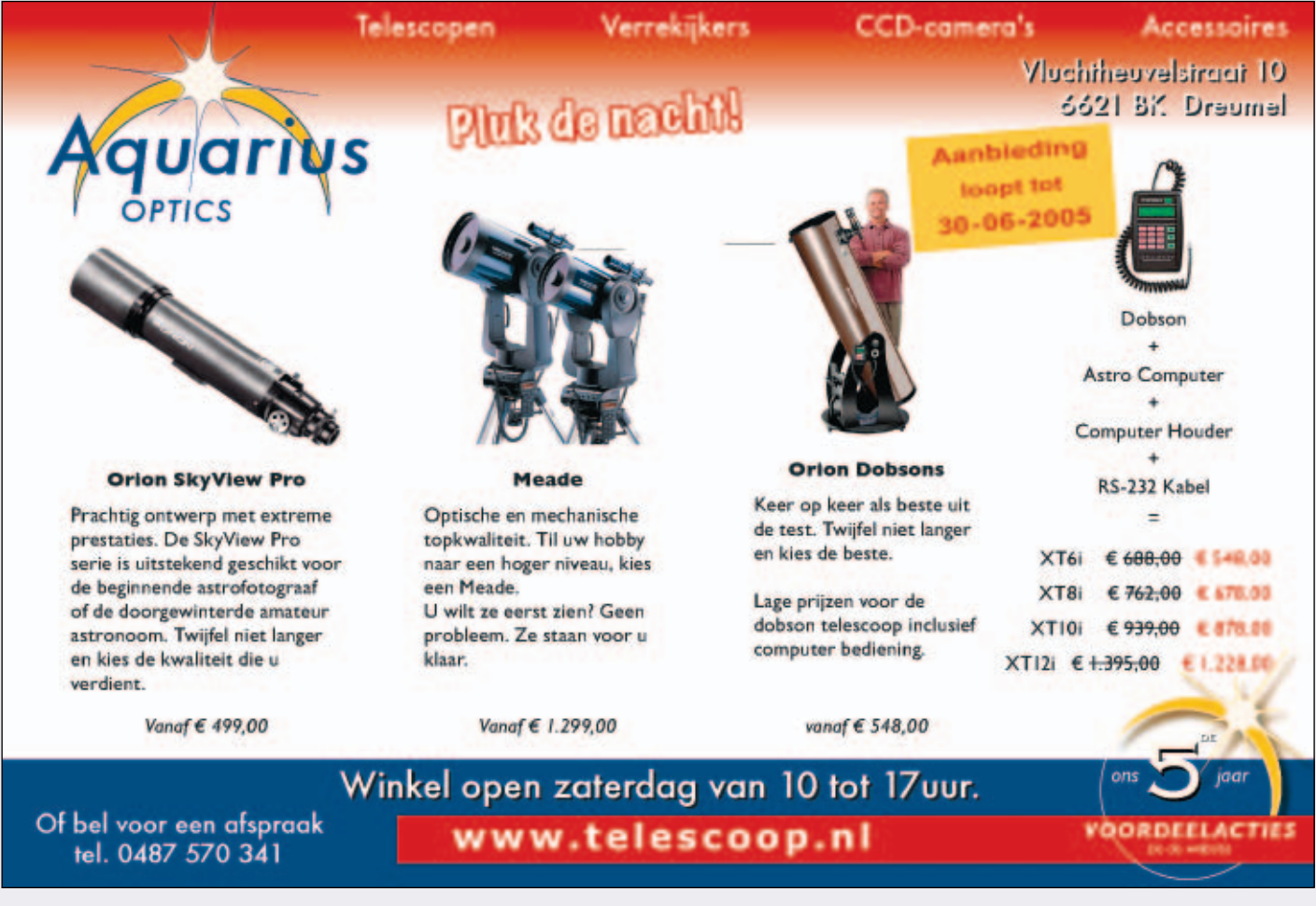

*4. Twee eenvoudig te realiseren en optimale ondersteuningsconfiguraties voor de dunne*

*10"-spiegel.*

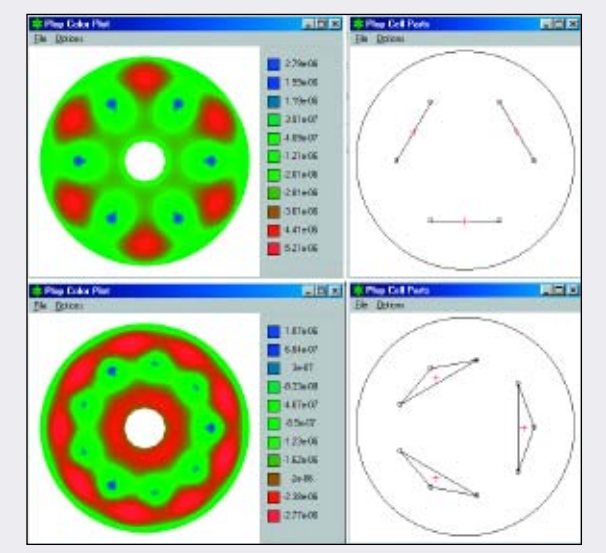